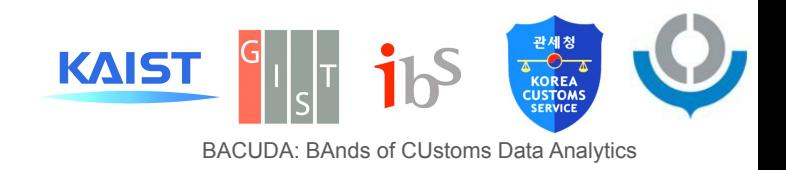

# Synthetic Import Declaration Data and Hands-on-Workshop Summary

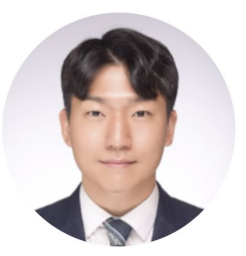

**Sundong Kim** [\(sundong@gist.ac.kr](mailto:sundong@gist.ac.kr)) Assistant professor, GIST AI, Republic of Korea

#### Hands-on Data Workshop @ WCO PICARD 2022 Conference

Date: Dec 7, 10:00-15:00 Venue: WCO, Brussel Speakers: Sundong Kim (GIST), Chaeyoon Jeong (KAIST) Data generation with Jaewoo Park, Yeonsoo Choi (KCS) Session-in-session: Sunmin Park (KCS), Sofia Douhdouh (Morocco Customs) Support: Joel Choi, Sungsig Kim, Tetsuo Mizunuma, Thomas Cantens (WCO)

#### <Agenda>

Opening remarks (10:00-10:10, Thomas Cantens, Sungsig Kim)

Part 1: Hands-on-tutorial with the import declaration data (10:05-12:00) [Slides]

- Motivation for synthesizing the data: Sharing open data policy at Korea Customs Service (Sunmin Park)
- Hands-on-tutorial with the data (Sundong Kim, Chaeyoon Jeong)
	- GitHub: https://github.com/Seondong/Customs-Declaration-Datasets  $\circ$
	- Setup your laptop: Python and Jupyter Notebook  $\circ$
	- **Exploratory Data Analysis: [Jupyter Notebook]**  $\circ$
	- Synthesizing data with CTGAN: [Jupyter Notebook]  $\circ$
	- Application: Detecting frauds using AI models
		- Data preparation for fraud detection: [Jupyter Notebook]  $\circ$
		- Random Forest & XGBoost: [Jupyter Notebook]  $\circ$

Part 2: Invited session and discussion (14:00-15:00)

- Invited session: Morocco case: 15 min (Sophia)  $\bullet$
- How to use the data: From the perspective of the technical side and policy side
	- Can these synthetic datasets be used as a learning resource, and okay to be  $\bullet$ shared?
	- What should be done to achieve good collaboration between academia, industry,  $\bullet$ and government agencies?
	- How to put lead research into practical use?
	- Synthesizing unstructured data (Image, text data, etc)
- Further discussion on research needs
- **Short survey: [Forms]**

GitHub repository: https://github.com/Seondong/Customs-Declaration-Datasets Paper: https://arxiv.org/abs/2208.02484

See more information at https://ds.ibs.re.kr/bacuda and https://sundong.kim.

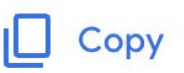

#### Did the training Content meet your expectations and needs?

55 responses

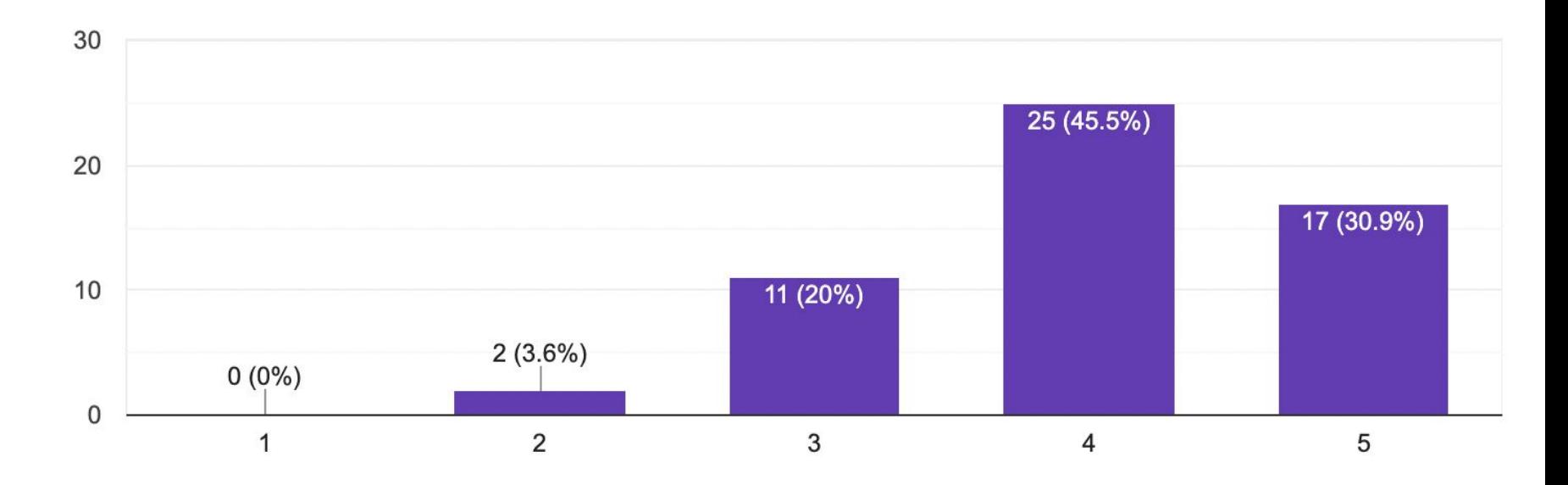

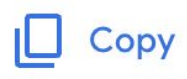

#### Would you participate again if a similar session takes place next year?

#### 55 responses

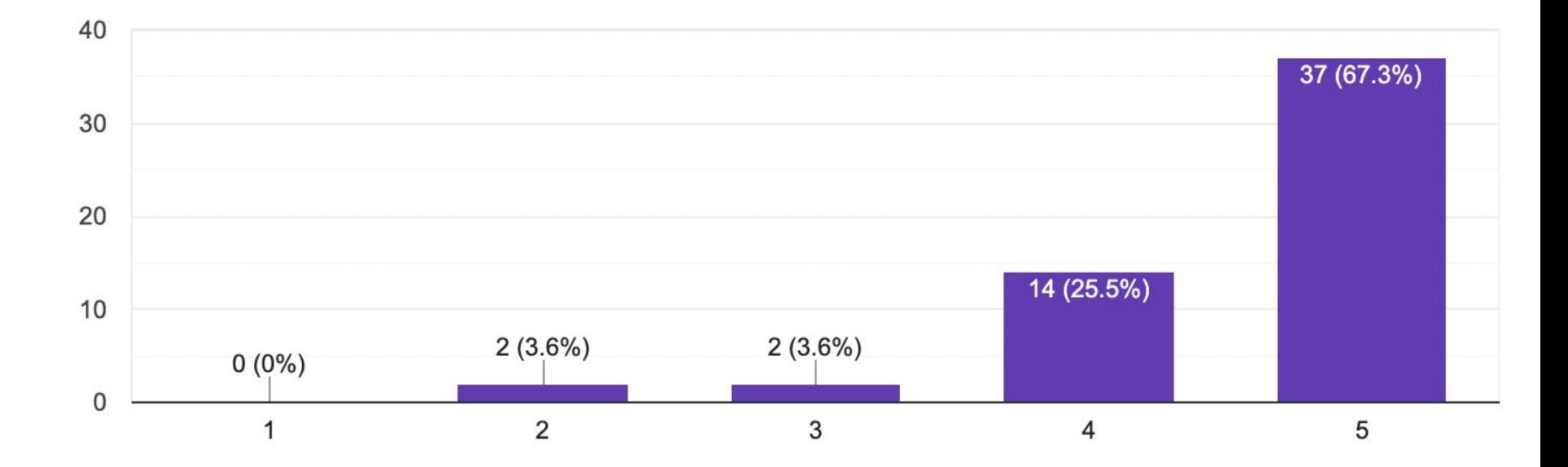

Do you have any other suggestions to improve this workshop?

#### 55 responses

Develop tutorials

**NA** 

No specifically. I am very satisfied.

No. It was superb! ;-)

Provide the details for the download of data etc before the session to reduce wasted time.

no thanks

Please share the set-up process along with the data and code in advance.

All is ok! But for me programming is something new, and so the practical implementation of such analysis at the moment is unpracticable

This is a very interesting WS. Thank you very much.

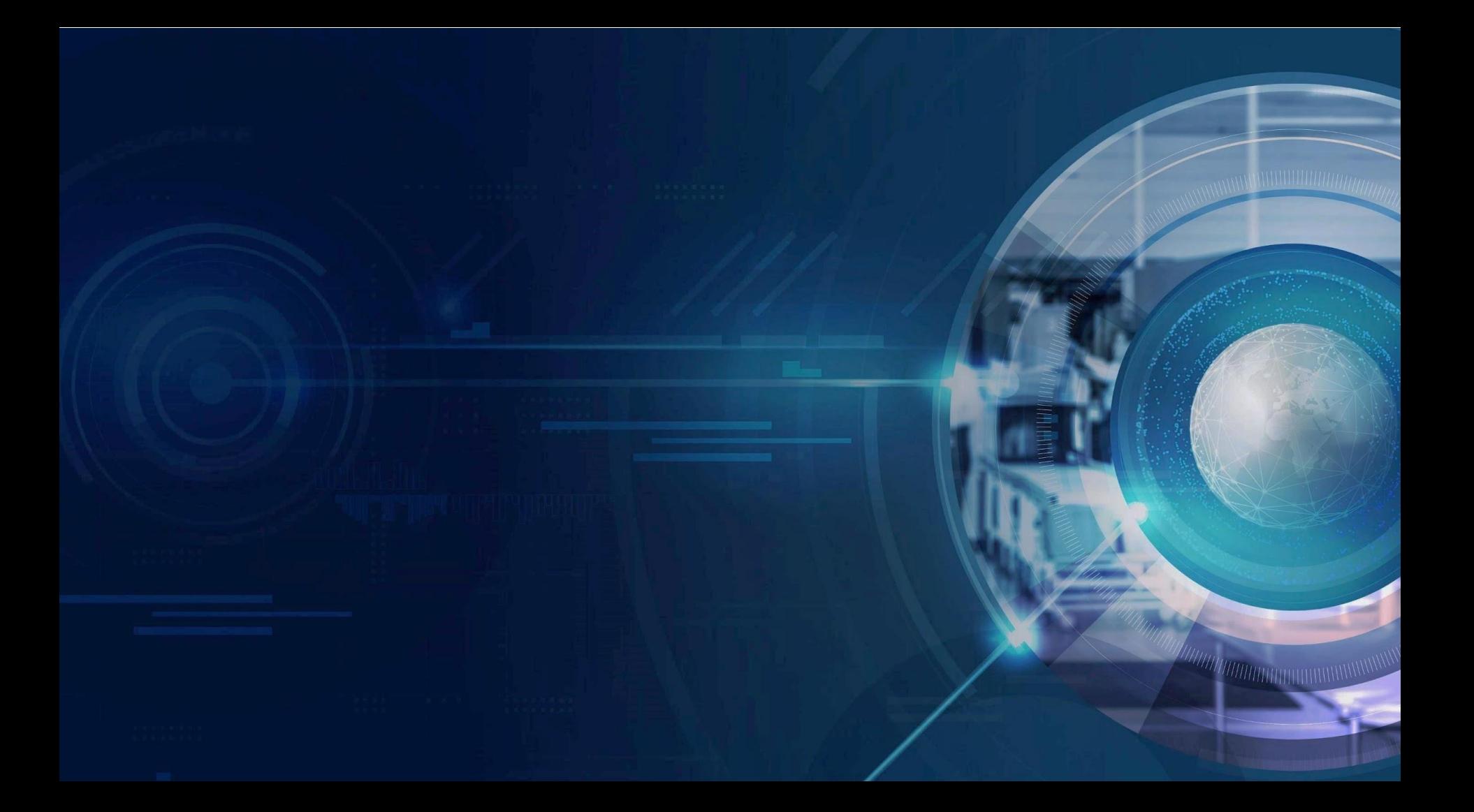

# With the increasing importance of utilizing **data**…

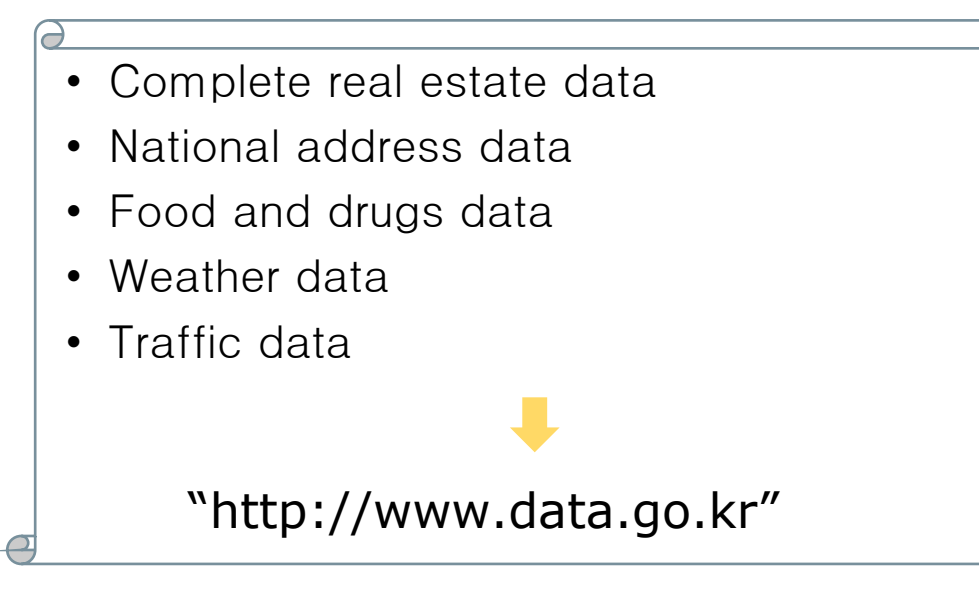

#### Privacy Concerns

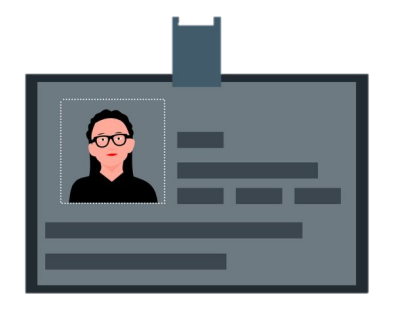

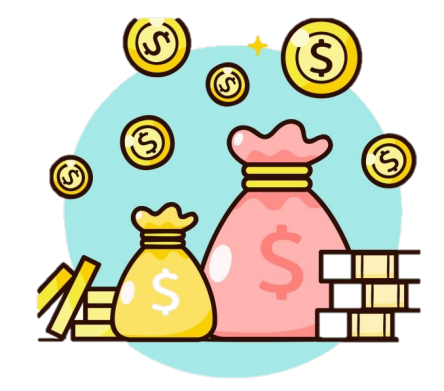

**Personal** info **Taxation** Data

# **NOT for public disclosure**

#### Needs for Synthetic Data

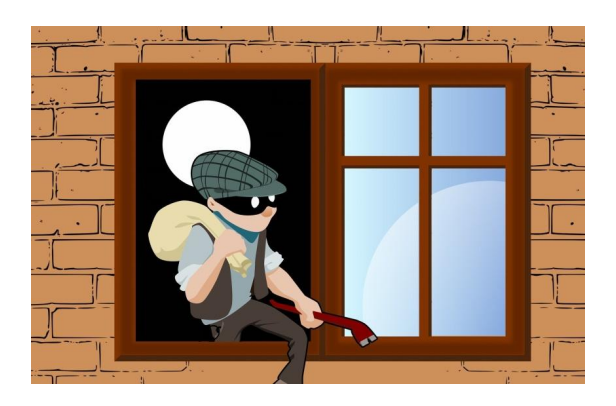

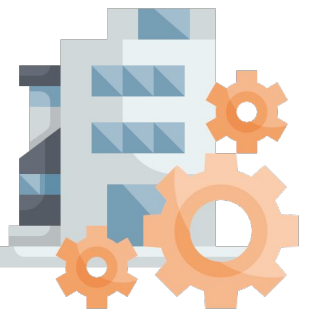

# We need **SYNTHETIC DATA**

Pseudonymization Is **NOT** enough

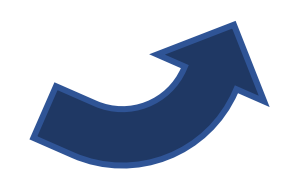

 For assess, process, analyze, interpret…

#### **Customs Import Declaration Datasets**

Chaeyoon Jeong **KAIST** Daejeon, Republic of Korea lily9991@kaist.ac.kr

Sundong Kim\* Institute for Basic Science Daejeon, Republic of Korea sundong@ibs.re.kr

#### **ABSTRACT**

Given the huge volume of cross-border flows, effective and efficient control of trades becomes more crucial in protecting people and society from illicit trades while facilitating legitimate trades. However, limited accessibility of the transaction-level trade datasets hinders the progress of open research, and lots of customs administrations have not benefited from the recent progress in data-based risk management. In this paper, we introduce an import declarations dataset to facilitate the collaboration between the domain experts in customs administrations and data science researchers. The dataset contains 54,000 artificially generated trades with 22 key attributes, and it is synthesized with CTGAN while maintaining correlated features. Synthetic data has several advantages. First, releasing the dataset is free from restrictions that do not allow disclosing the original import data. Second, the fabrication step minimizes the possible identity risk which may exist in trade statistics. Lastly, the published data follow a similar distribution to the source data so that it can be used in various downstream tasks. With the provision of data and its generation process, we open baseline codes for fraud detection tasks, as we empirically show that more advanced algorithms can better detect frauds.

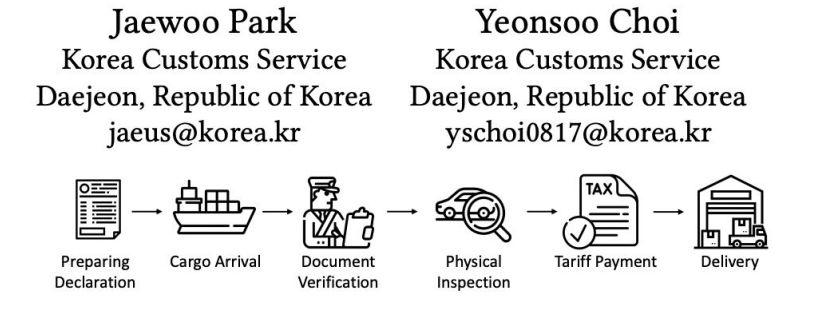

#### Figure 1: Import clearance process

This leads us to design synthetic data that can be open to the public. The dataset contained in this paper includes 54,000 artificially generated trades with 22 attributes. Using a tabular synthesizer with post-processing techniques, we maintain that the distribution and correlation among features in the synthetic dataset are similar to those of the source dataset. Empirical results on fraud detection demonstrate the usefulness of the data. Meanwhile, the data is used for competition in three universities to develop fraud-detection algorithms that can be applied in practice to detect illicit imports. We conclude the paper by discussing possible scenarios to use the data and summarizing necessary thoughts on the data synthesis. The data and code can be found in https://github.com/Seondong/Customs-Declaration-Datasets.

#### **DATA DESCRIPTION**  $\mathbf{r}$

# **Import Declaration**

(Customs Importation Certificate)

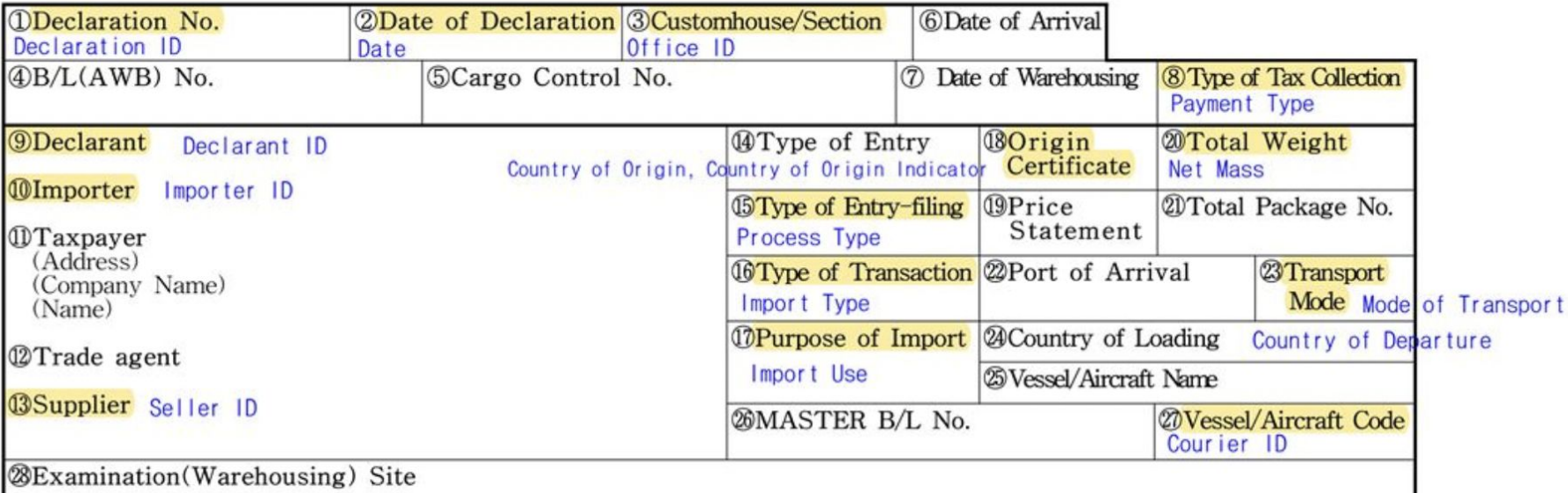

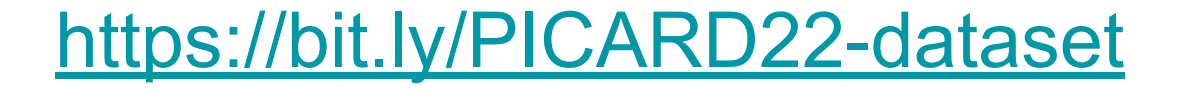

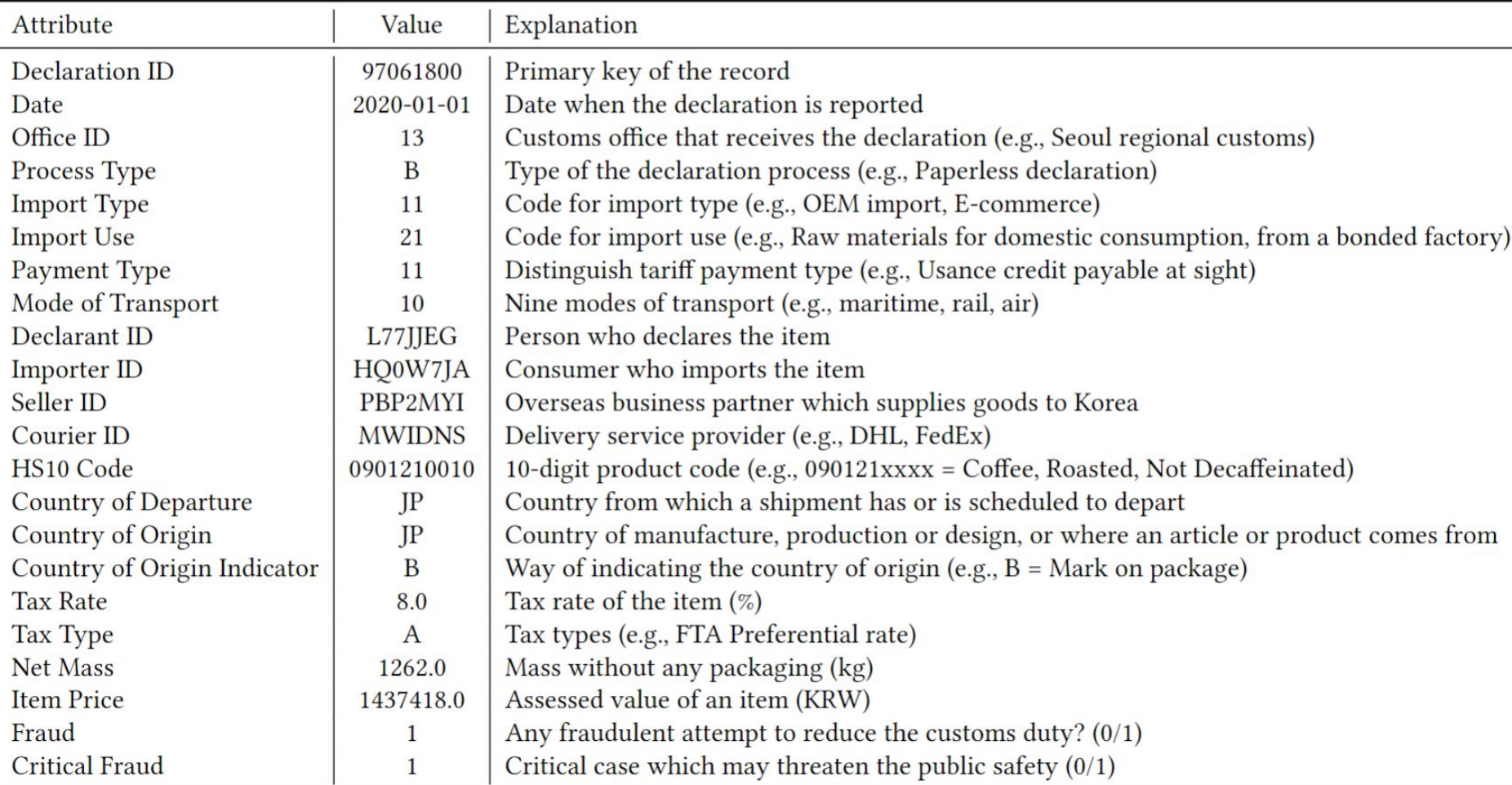

#### $\bullet$  # Create data as many as the number of sampled data<br>count\_row = df\_sample.shape[0]<br>df\_syn = ctgan.sample(count\_row)

 $] df$ gyn

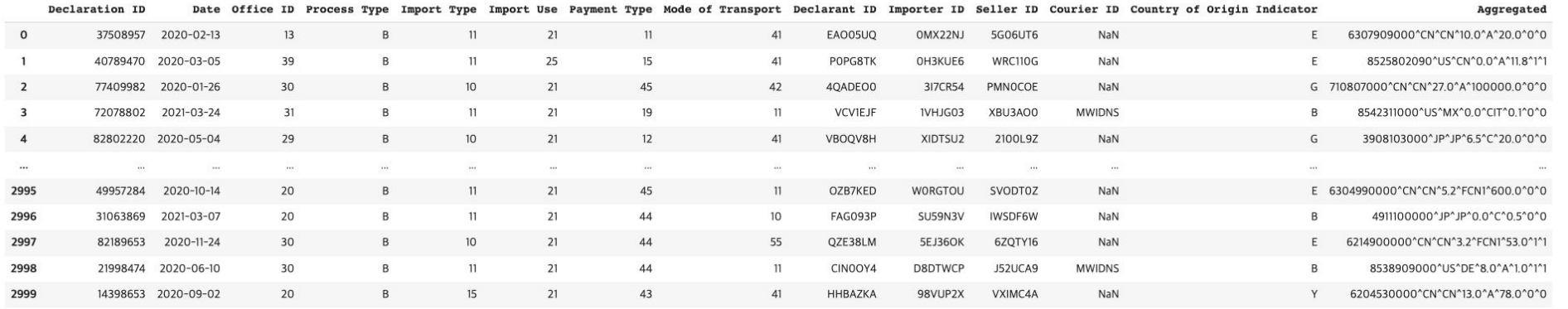

2000 roue v 14 columns

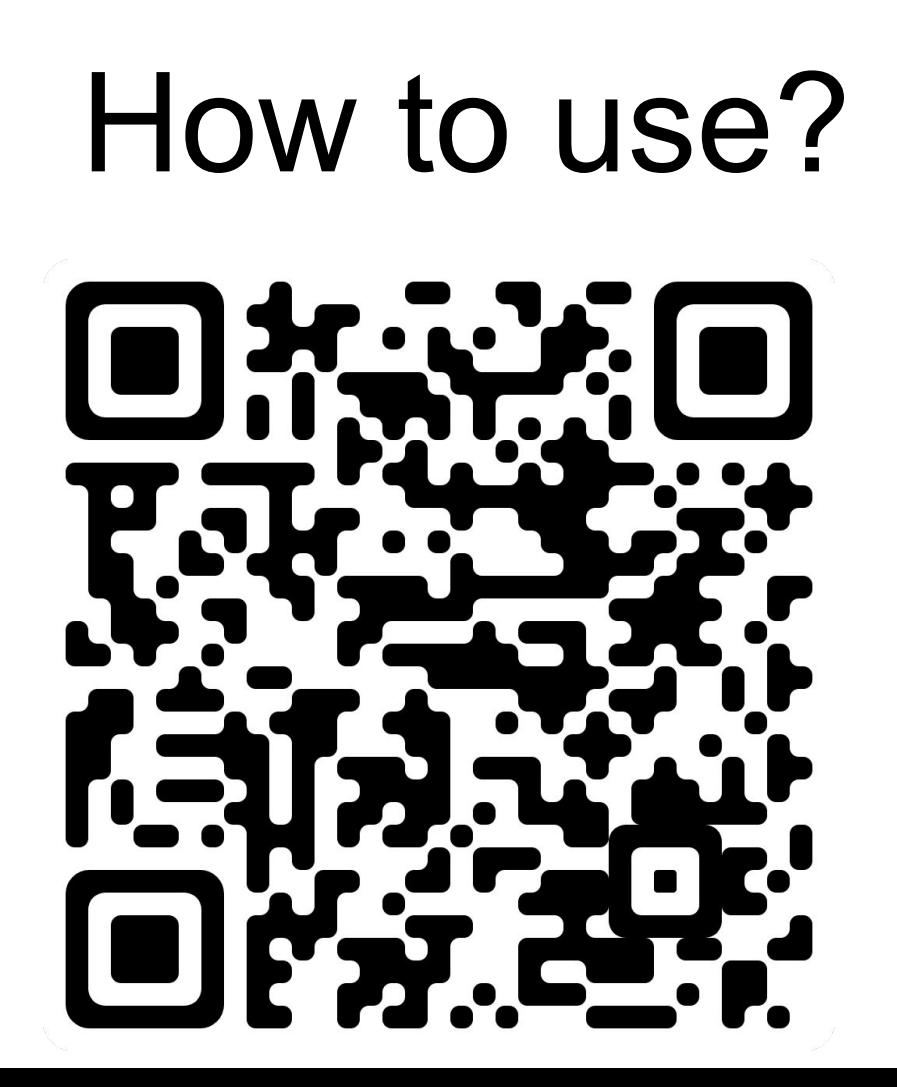

#### Download the Data & Codes

- 1. Go to : <https://github.com/Seondong/Customs-Declaration-Datasets>
- 2. Click Code -> Download ZIP
- 3. Unzip the downloaded ZIP file

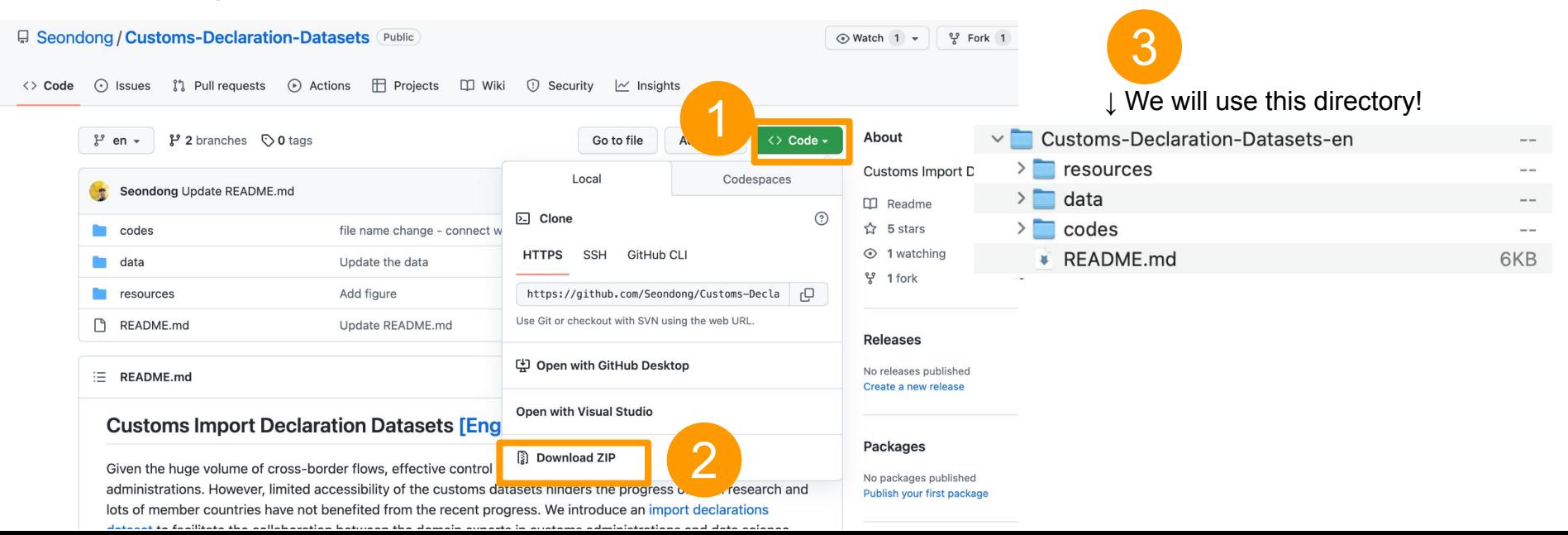

### Upload the Data & Codes to Google Drive

4. Open Google Drive -> Click Settings -> **Uncheck** "Convert uploads ~~"

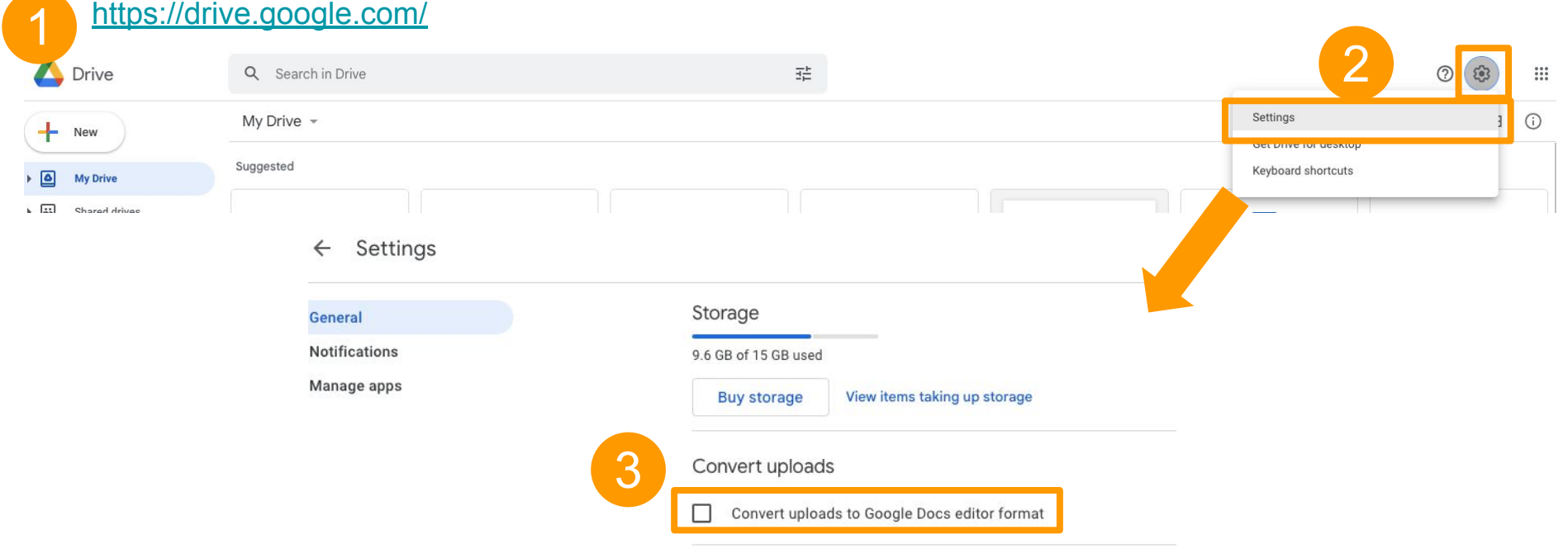

# Upload the Data & Codes to Google Drive

- 5. Return to Google Drive main page -> Click "New" -> "Folder upload"
- 6. Select Customs-Declaration-Datasets-en folder (which is directly contains /resources, /data, /codes) to upload

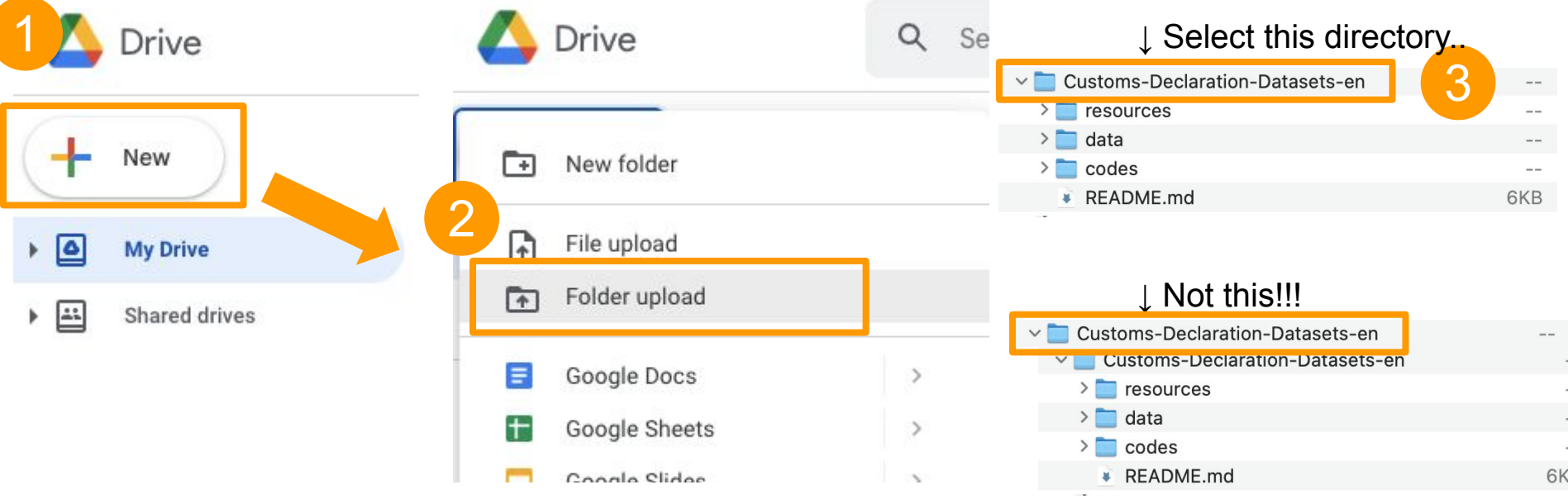

### Open .ipynb file

.ipynb = IPython Notebook file

My Drive

7. Open Customs-Declaration-Datasets-en/codes/EDA.ipynb

If you already have Colaboratory installed, this page will open automatically

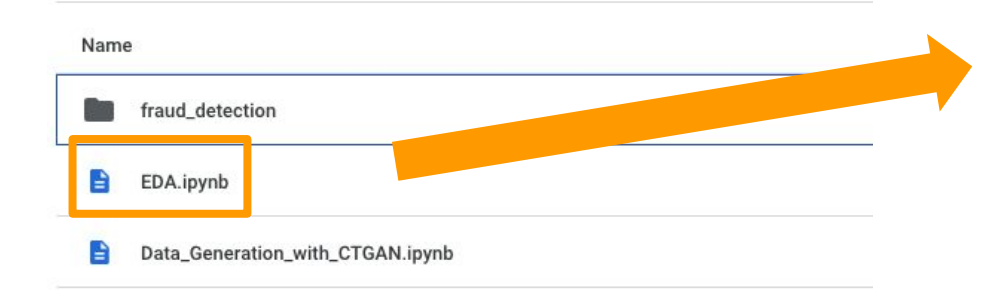

Customs-Declaration-Datasets-en > codes -

#### EDA.ipynb ↴

- Customs Import Declaration Dataset Analysis
	- [ ] import pandas as pd import matplotlib.pyplot as plt import seaborn as sns import numpy as np sns.set\_color\_codes("muted")
- $\sim$  Introduction

Our dataset is synthetic customs import declarations. Each row contains the information of each report or column indicates the attributes of the import declaration form.

- To use Google Colab...
	- [ ] from google.colab import drive

# Techniques for Generating Synthetic Data

# CTGAN: Conditional GAN for Tabluar data

GAN: Generative Adversarial Network

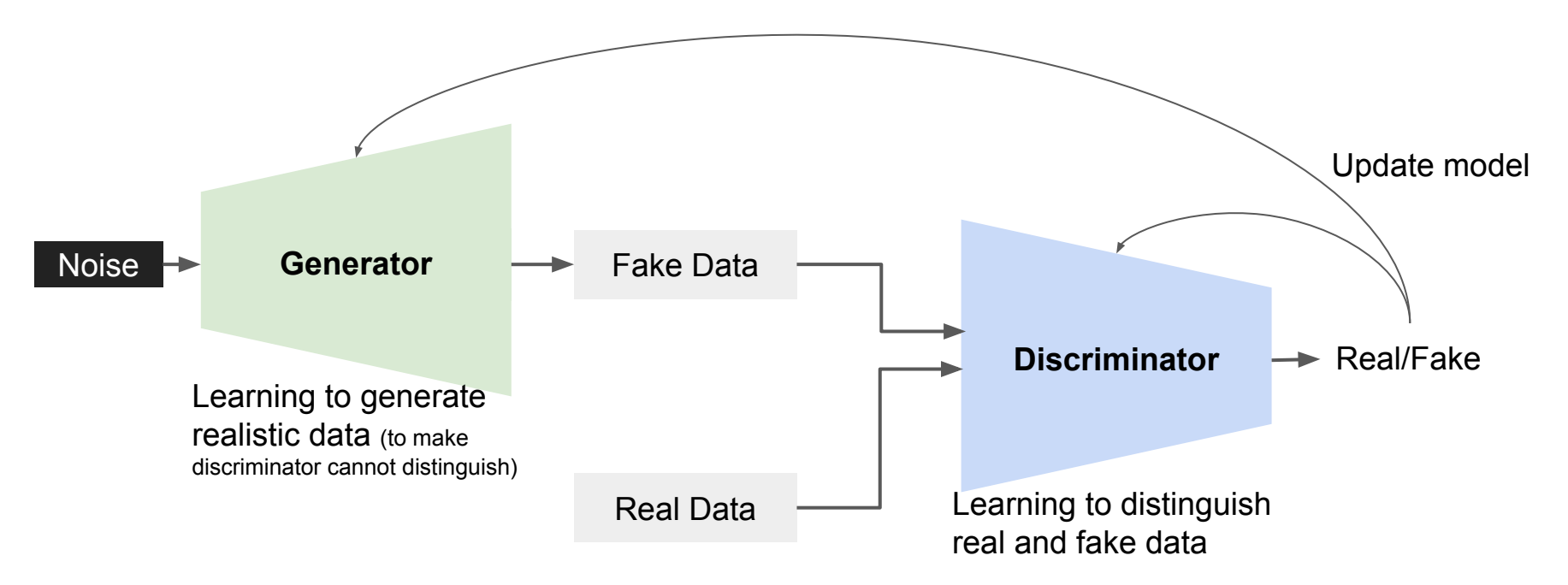

### Open Data Generation Code

#### Open codes/Data\_Generation\_with\_CTGAN.ipynb

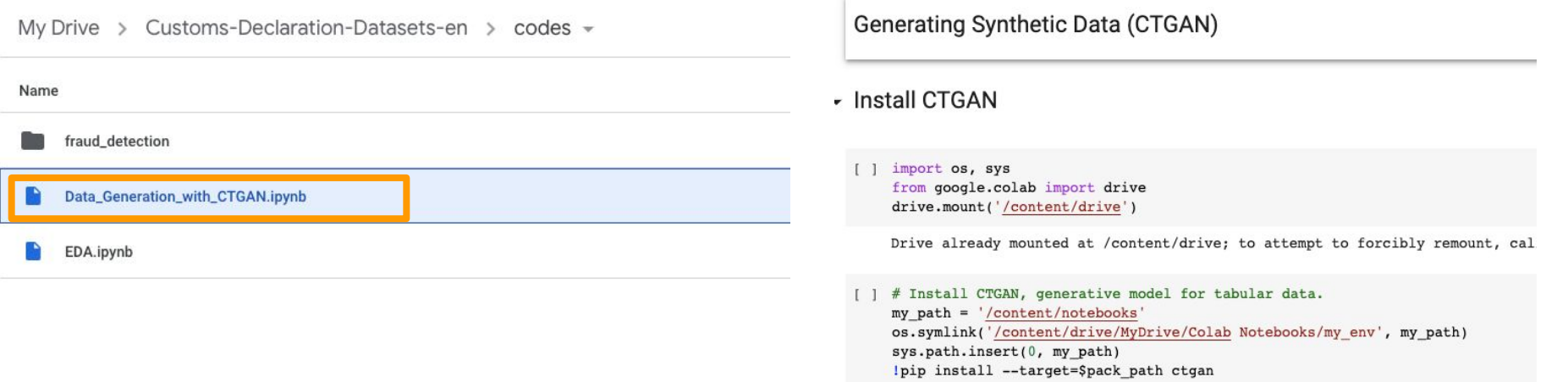

# Setting GPU to Run CTGAN

Click "Runtime"  $\rightarrow$  "Change runtime type"

Set Hardware accelerator as **GPU** → click "Save"

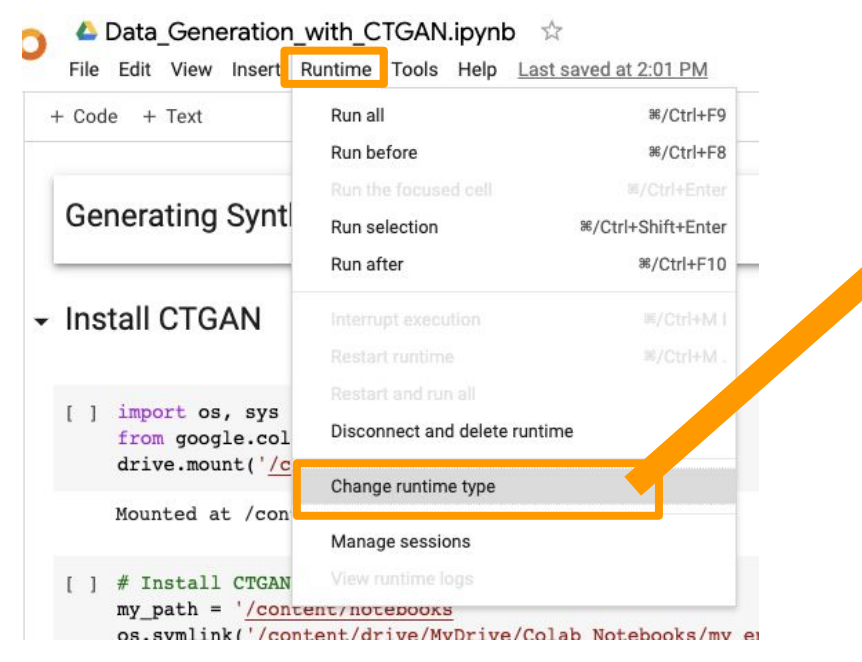

# **Notebook settings Hardware accelerator** GPU Want access to premium GPUs? Purchase additional compute units here. Omit code cell output when saving this notebook Cancel **Save**

## Install CTGAN

Run the first two cells by clicking the first cell  $\rightarrow$  press ctrl+Enter (or command+Enter)

Generating Synthetic Data (CTGAN)

- Install CTGAN

1 import os, sys from google.colab import drive drive.mount('/content/drive')

Drive already mounted at /content/drive; to attempt to forcibly remount, cal

# Install CTGAN, generative model for tabular data.  $mv$  path = '/content/notebooks' os.symlink('/content/drive/MyDrive/Colab Notebooks/my env', my path) sys.path.insert(0, my path) !pip install --target=\$pack path ctgan

#### Mounting Google drive

Install CTGAN module (This code installs CTGAN on Google drive, not on your local device)

# Install CTGAN, generative model for tabular data.  $mv$  path = '/content/notebooks' os.symlink('/content/drive/MyDrive/Colab Notebooks/my env', my path) sys.path.insert(0, my path) !pip install --target=\$pack path ctgan

Looking in indexes: https://pypi.org/simple, https://us-python.pkg.dev/colab-wheels/public/simple/ Collecting ctgan Downloading ctgan-0.6.0-pv2.pv3-none-any.whl (24 kB) Requirement already satisfied:  $numpy < 2$ ,  $> = 1.20.0$  in /usr/local/lib/python3.7/dist-packages (from ctgan) (1.21.6) Requirement already satisfied: torch<2,>=1.8.0 in /usr/local/lib/python3.7/dist-packages (from ctgan) (1.12.1+cu113) Collecting  $rdt < 2.0$ ,  $> = 1.2.0$ Downloading rdt-1.2.1-py2.py3-none-any.whl (61 kB)  $\blacksquare$  61 kB 292 kB/s Requirement already satisfied: pandas<2,>=1.1.3 in /usr/local/lib/python3.7/dist-packages (from ctgan) (1.3.5) Successfully uninstalled psutil-5.4.8 Successfully installed Faker-15.3.2 ctgan-0.6.0 psutil-5.9.4 pyyaml-5.4.1 rdt-1.2.1 WARNING: The following packages were previously imported in this runtime:  $[psutil]$ You must restart the runtime in order to use newly installed versions.

RESTART RUNTIME

If you get this message, click "RESTART RUNTIME" The code will be restarted in a few seconds

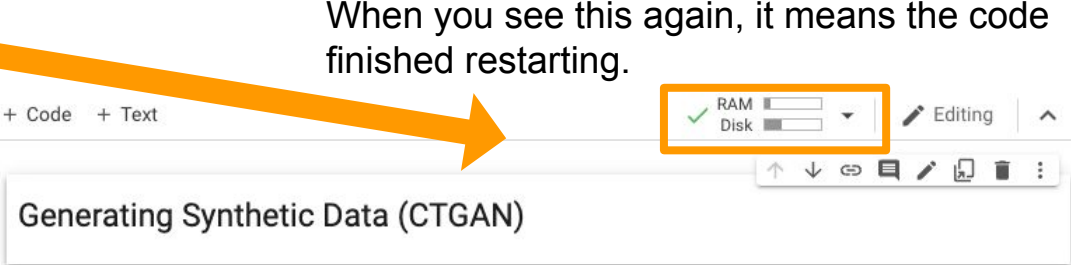

• Install CTGAN

[ ] import os, sys from google.colab import drive drive.mount('/content/drive')

## Data Preprocess

- 1. Select columns that are import in administrative process
- 2. Randomly select 3000 datapoints
- 3. Aggregate columns into a single column to preserve relation between columns (Columns you want to strongly preserve)

▼ Preprocess Source Data

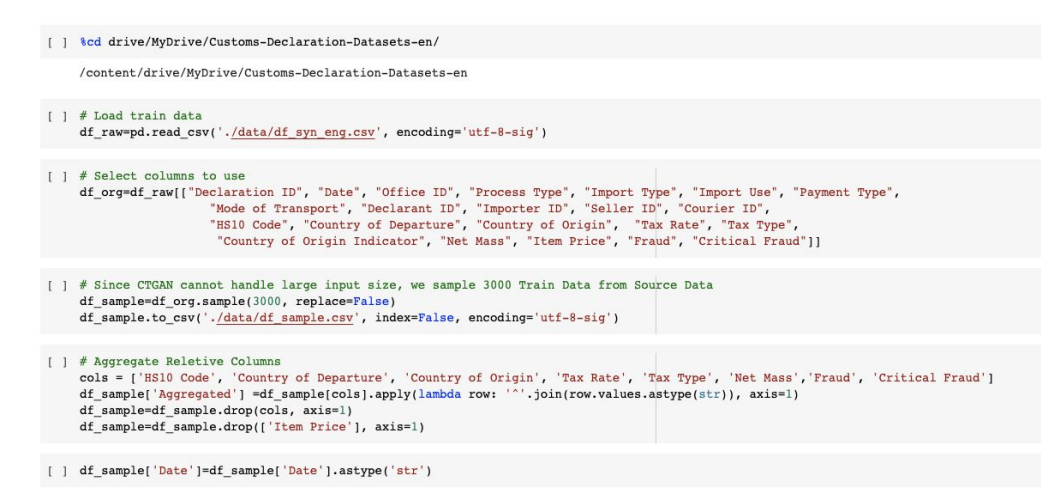

# Train CTGAN

Give the list of categorical columns to the CTGAN model

Train for 100 epochs (In our paper, we trained for 300 epochs)

Epochs = number of training rounds

```
[12] categorical columns =['Declaration ID', 'Date', 'Process Type', 'Declarant ID', 'Importer ID', 'Seller ID',
                        'Courier ID', 'Country of Origin Indicator', 'Aggregated']
```

```
[13] # It will take around 5-10 min for training 100 epochs.
 ctgan = CTGAN(verbose=True)ctgan.fit(df_sample, categorical_columns, epochs = 100)
 Epoch 43, Loss G: 4.8997, Loss D: -0.0039
 Epoch 44, Loss G: 4.9795, Loss D: -0.0646
 Epoch 45, Loss G: 4.5358, Loss D: - 0.0081
 Epoch 46, Loss G: 4.5927, Loss D: 0.0165
 Epoch 47, Loss G: 4.9038, Loss D: 0.0322
 Epoch 48, Loss G: 4.8420, Loss D: -0.0273
 Epoch 49, Loss G: 4.9053, Loss D: - 0.0695
 Epoch 50, Loss G: 4.7931, Loss D: 0.0114
 Epoch 51, Loss G: 4.9860, Loss D: 0.0196
 Epoch 52, Loss G: 4.6584, Loss D: 0.0009
 Epoch 53, Loss G: 5.2062, Loss D: - 0.1014
 Epoch 54, Loss G: 4.8563, Loss D: - 0.1061
 Epoch 55, Loss G: 4.7988, Loss D: 0.0176
Epoch 56, Loss G: 4.7786, Loss D: 0.0136
 Epoch 57, Loss G: 4.6389, Loss D: -0.1083
```
#### Generate Synthetic Data

#### Generate 3000 datapoints from trained CTGAN

Each rows have the same format as the training data

 $\bullet$ # Create data as many as the number of sampled data count row = df sample.shape[0]  $df$  syn = ctgan.sample(count row)

 $[ ] df$ gyn

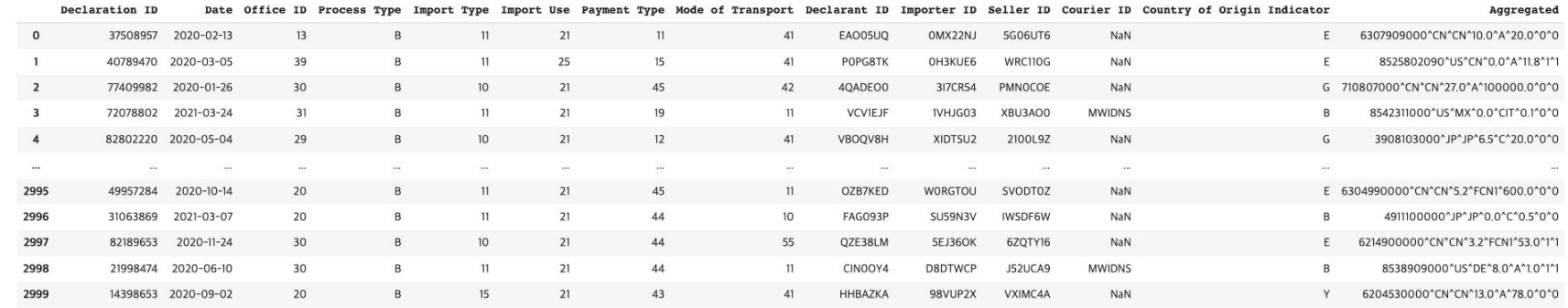

2000 roug v 14 column

### **How can we practically adopt new technology?**

- Can these synthetic datasets be used as a learning resource, and okay to be shared?
- What should be done to achieve good collaboration between academia, industry and government agencies?
- How to put lead research into practical use

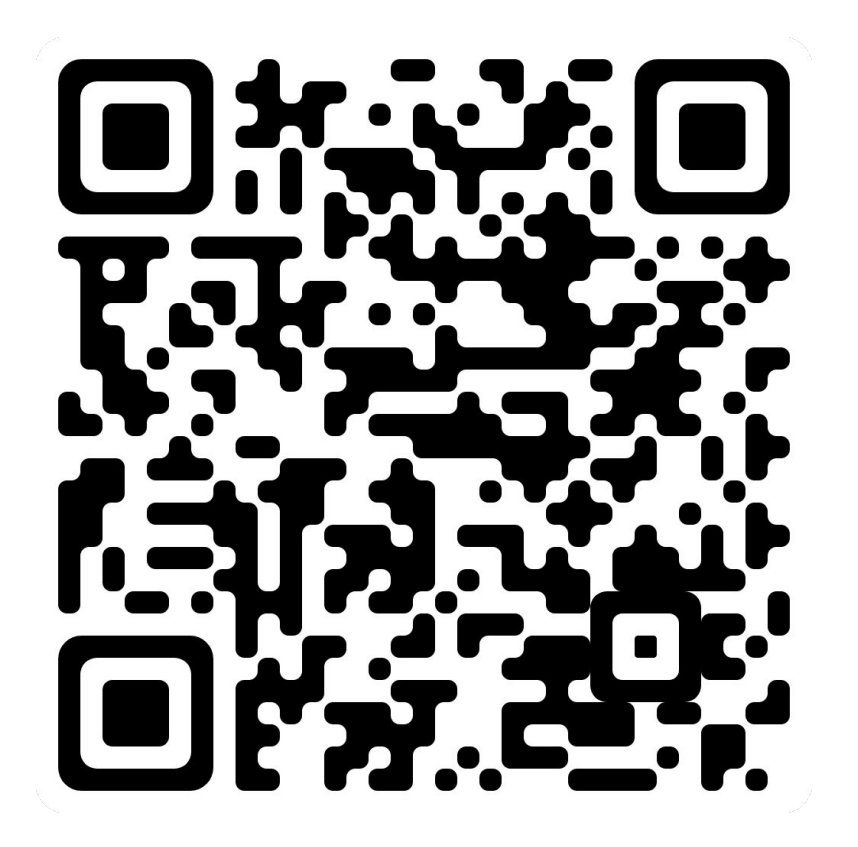

<https://sundong.kim/>